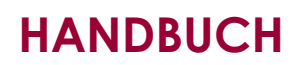

#### **Willkommen beim KeyStart2Work Selbsteinschätzungstest!**

Sie befinden sich jetzt auf der Homepage. Folgende 3 Schritte sind notwendig um zum Test zu gelangen. Folgen Sie der Anleitung.

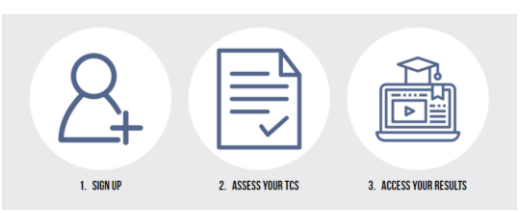

rasmus <del>.</del> This project has been funded with support from the European Commission

### **SCHRITT 1: Registrierung**

Zum Starten des Testes klicken Sie hier  $\Delta$  und registrieren sich mit Namen, email und einem Passwort.

Kehren Sie zur Homepage zurück und gehen Sie zum nächsten Schritt.

# **SCHRITT 2: Bewerten Sie ihre TCs**

Sie sind hier:

Hier  $\left| \equiv \right|$  klicken um zum Testbereich zu gelangen.

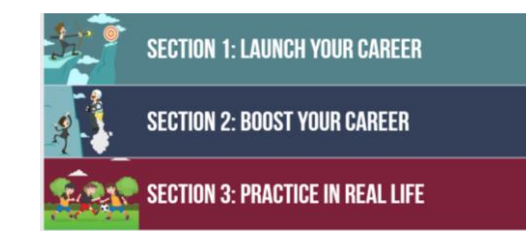

Um das Ergebnis zu erhalten, müssen Sie alle Fragen aus den drei Abschnitten beantworten (je Abschnitt 12 Fallbeispiele, 36 insgesamt).

Gehen Sie zu "**Modul 1**" und beantworten Sie jedes Fallbeispiel indem Sie jene Antwort auswählen, die ihnen am meisten zusagt. Es gibt keine "Richtigen" oder "Falschen" Antworten, da jede transversale Kompetenz (TC) aus Sicht Verhalten und Fähigkeit bewertet wird. Nur eine (1) von drei (3) möglichen Antworten kann gewählt werden.

Klicken Sie auf "**Antwort abgeben**" um die Antworten zu speichern und dann zum nächsten weiterzugehen. Wenn Sie die Antwort abgegeben haben, können Sie diese nicht mehr ändern.

Wenn sie den Test unterbrechen möchten, klicken Sie auf "**Antwort Abgeben"** und dann gleich auf "**Sichern & Exit**", um alle bisherigen Antworten zu sichern und um dort später fortfahren zu können.

Wenn Sie mit dem Test fortfahren, klicken Sie auf den Abschnitt wo Sie den Test beendet haben, Sie setzen automatisch dort fort, wo Sie den Test unterbrochen haben (es sei denn, Sie haben den Abschnitt schon einmal abgeschlossen). Vergessen Sie nicht zurückzukehren und den Test später abzuschließen.

the author, and the Commission cannot be held responsible for any use which

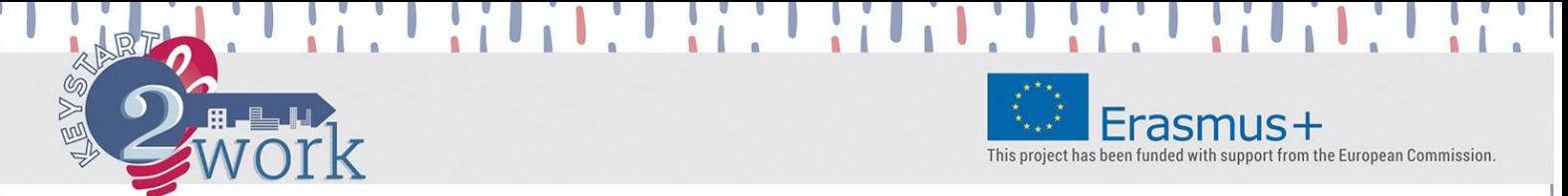

Sobald Abschnitt 1 abgeschlossen ist, werden Sie automatisch zum nächsten **Modul 2** weitergeleitet. Vergessen Sie nicht, dass Sie alle Fallbeispiele beantworten müssen, um ein Endergebnis zu erhalten.

Nachdem **Modul 3** beendet ist, werden Sie auf die Seite "Ergebnisse bewerten" gebracht. Alternativ können Sie auf die Startseite zurückkehren und dort auf den entsprechenden Button "Ergebnisse bewerten" klicken.

## **SCHRITT 3: Bewerten Sie ihre Ergebnisse**

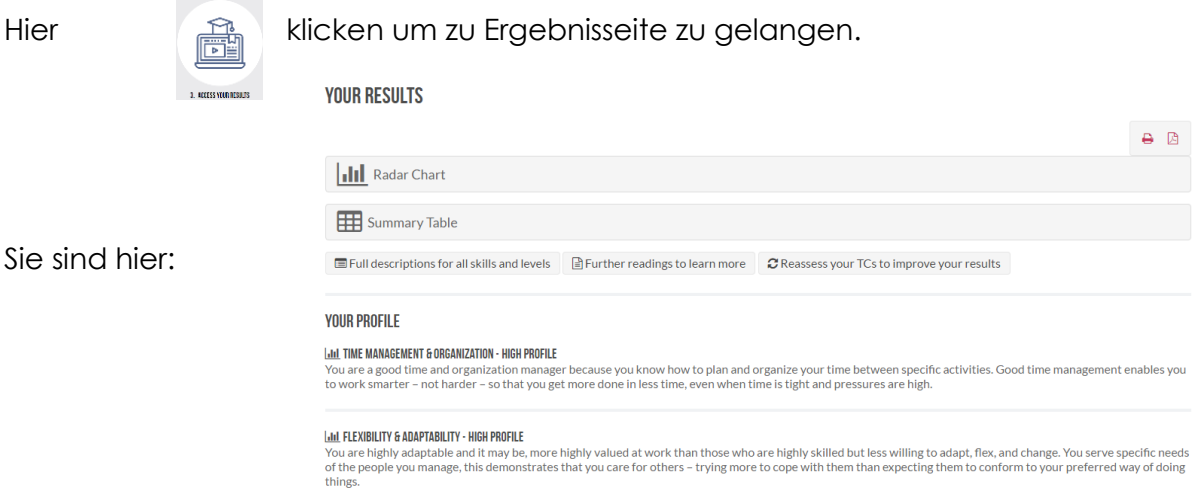

Gehen Sie zu "Ihr Profil" und lesen Sie die Beschreibung des Kompetenzprofils, welches sich aus den 36 vorangegangenen Fallbeispielen zusammensetzt (12 Schlüsselkompetenzen):

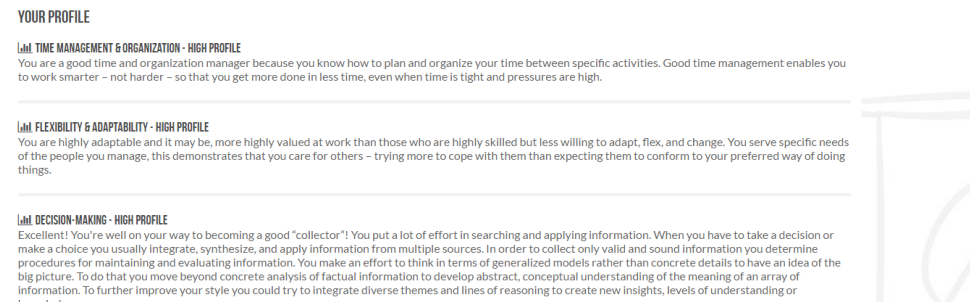

Klicken Sie auf den "**Radardiagramm**"-Button um einen 360 Grad Überblick über die 12 Kompetenzen zu erhalten und über die Verteilung ihre Punkte (auf einer Skala von 0 -300):

uthor, and the

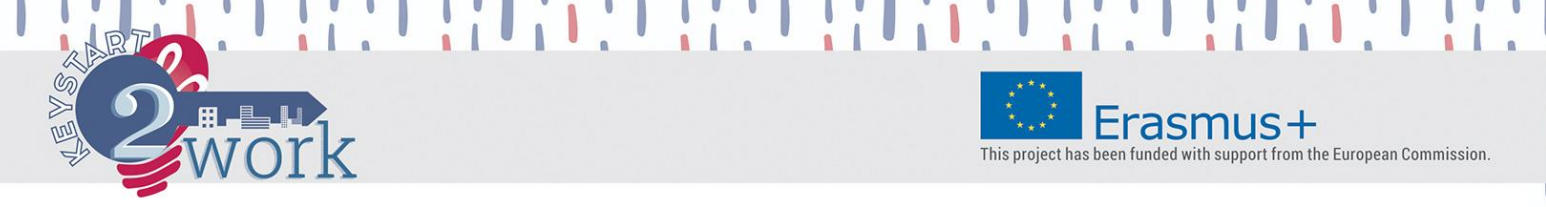

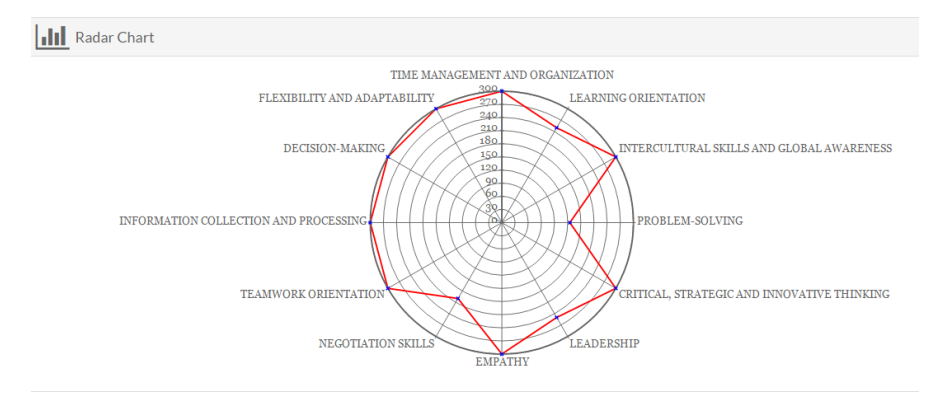

Klicken Sie auf "**Tabellenübersicht**" um ihre Ergebnisse in tabellarischer Form darzustellen. Es werden sowohl die Punkte (auf der 0-300 Skala) als auch die Stufen (nieder-mittel-hoch) über die 12 Kompetenzen ausgegeben:

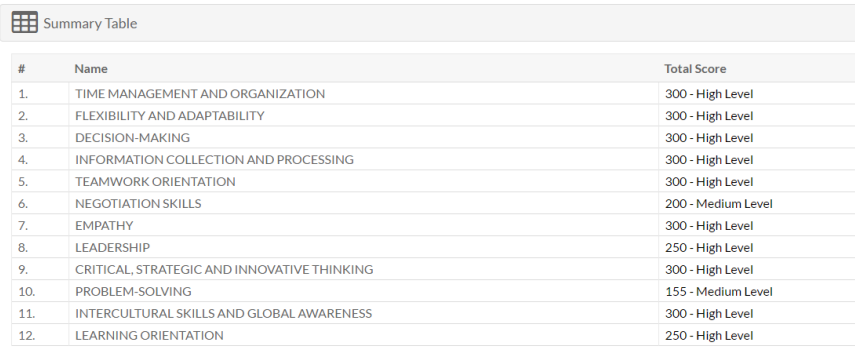

Klicken Sie auf folgende Buttons:

E Full descriptions for all skills and levels  $\Box$  Further readings to learn more C Reassess your TCs to improve your results

#### um:

- ─ **Gewinnen Sie Verständnis** aus den Beschreibungen und über die Stufen (nieder-mittel-hoch) der 12 Kompetenzen (zum Herunterladen & ausdrucken)
- ─ **Erweitern Sie Ihren Horizont** hinsichtlich der 12 bewerteten Kompetenzen durch das vertiefende Material und den berühmenten Zitaten (zum Herunterladen & ausdrucken)
- ─ **Wiederholen** Sie den Test **nach 24 Stunden** mit einem Modul oder alle Module, um ihr Ergebnisse zu verbessern.

Klicken Sie auf zum **Herunterladen und / oder Ausdrucken** iheres Kompetenzprofils und alle anderen Ergebnisse (Radardiagramm, Übersichtstabelle), welche **zum Drucken bereit** stehen. Wir empfehlen den Ausdruck im "**Querformat**", um das Lesen zu vereinfachen.

the author, and the Commission cannot be held responsible for any use which may

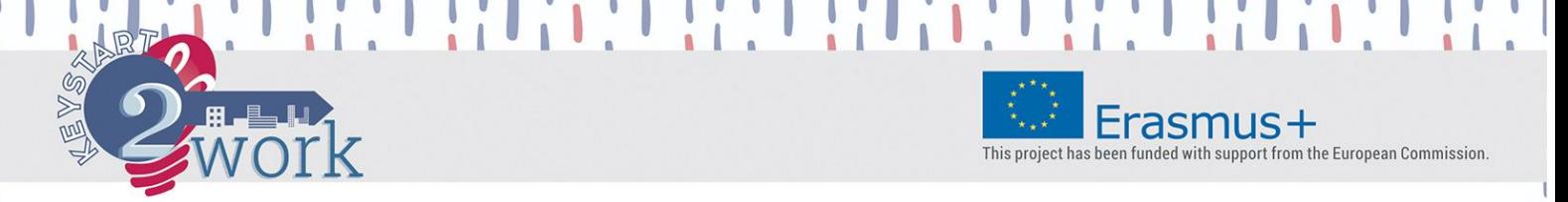

This publication reflects the views only of the author, and the Commission cannot be held responsible for any use which may be made of the information contained thereir

**Danke für die Verwendung des KeyStart2Work Selbsttests!**

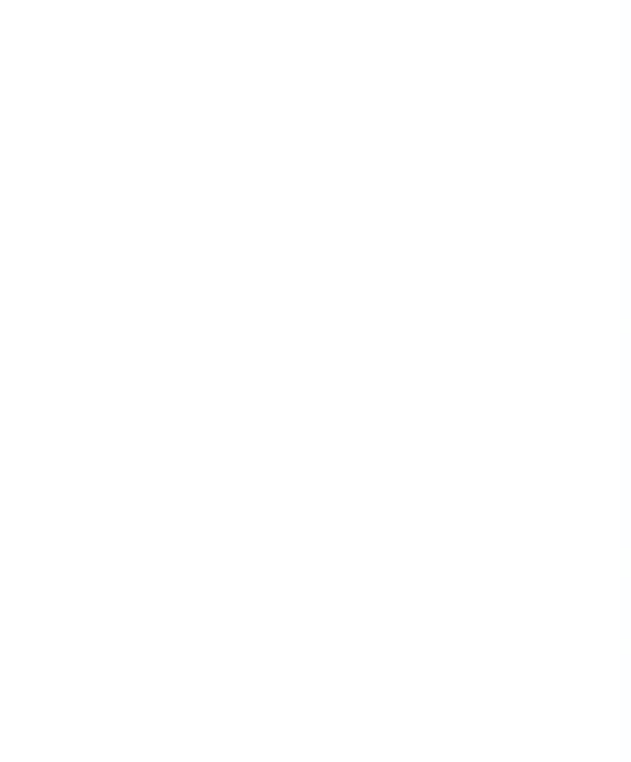

 $\theta$